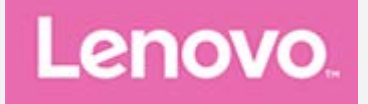

# **Lenovo Tab M7**

## **Руководство пользователя**

**Lenovo TB-7305X Lenovo TB-7305I Lenovo TB-7305F**

**Вся информация, помеченная звездочкой (\*) в данном руководстве, относится только к моделям WCDMA + WLAN (Lenovo TB-7305I) и LTE + WLAN (Lenovo TB-7305X).**

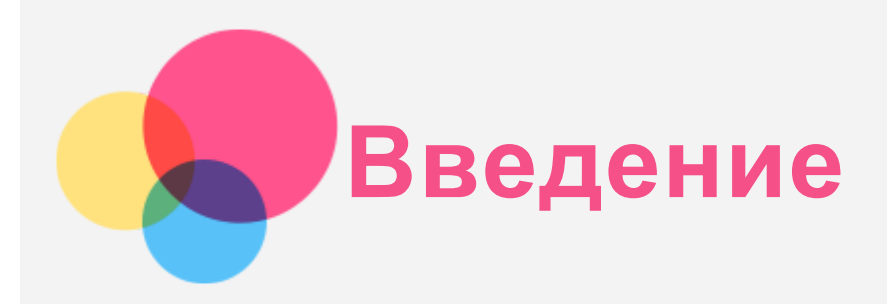

Прежде чем использовать информацию и само изделие, обязательно ознакомьтесь с перечисленными ниже разделами:

- *Руководство по технике безопасности, гарантии и быстрому запуску*
- *Уведомление о действующих нормативах*
- «Важная информация по технике безопасности и обращению с устройством» в разделе «Безопасность».

*Руководство по технике безопасности, гарантии и быстрому запуску* и *Уведомление о действующих нормативах* см. на веб-сайте http://support.lenovo.com.

*Примечание. Все изображения и иллюстрации в настоящем документе приводятся исключительно для справки и могут отличаться от готового изделия.*

## Приложение Lenovo Help

Требуется помощь? Приложение Lenovo Help позволяет получить прямой доступ к интернет-службе поддержки и форумам компании Lenovo\*, часто задаваемым вопросам и ответам\*, обновлениям системы\*, функциональным тестам оборудования, проверкам состояния гарантии\*, запросам на обслуживание\*\* и статусу ремонта\*\*. *Примечание.*

*\* Требуется доступ к сети передачи данных.*

*\*\* Доступно не во всех странах.*

Это приложение можно получить двумя способами:

• Найдите и загрузите приложение в Google Play.

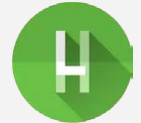

Отсканировать представленный ниже QR-код при помощи Android-устройства Lenovo.

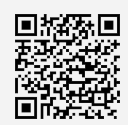

#### Технические характеристики

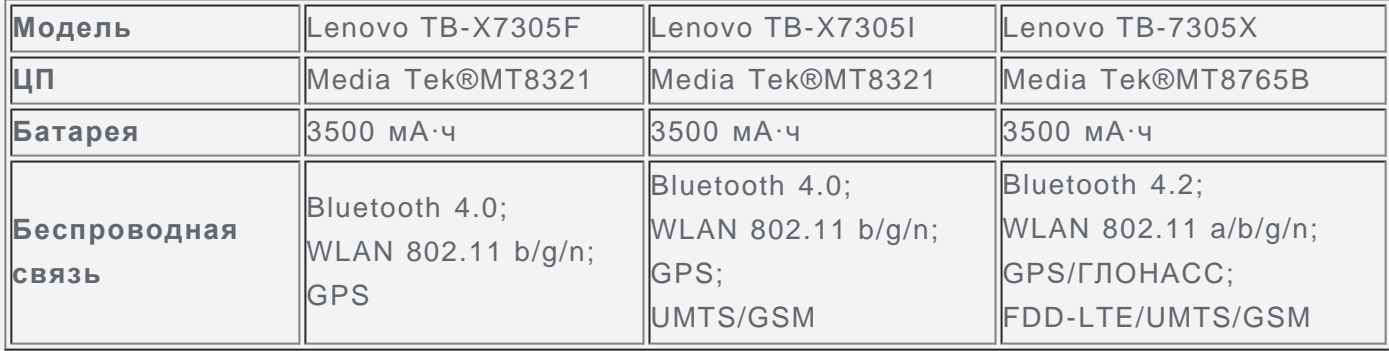

*Примечание. Lenovo TB-7305X поддерживает полосы LTE 1, 3, 4, 7, 8, 20; но в*

*некоторых странах LTE не поддерживается. Чтобы узнать, поддерживает ли устройство сети LTE в вашей стране, обратитесь к оператору мобильной связи.*

## Главный экран

Использование устройства начинается с главного экрана. Для вашего удобства на главном экране уже установлено несколько полезных приложений и виджетов.

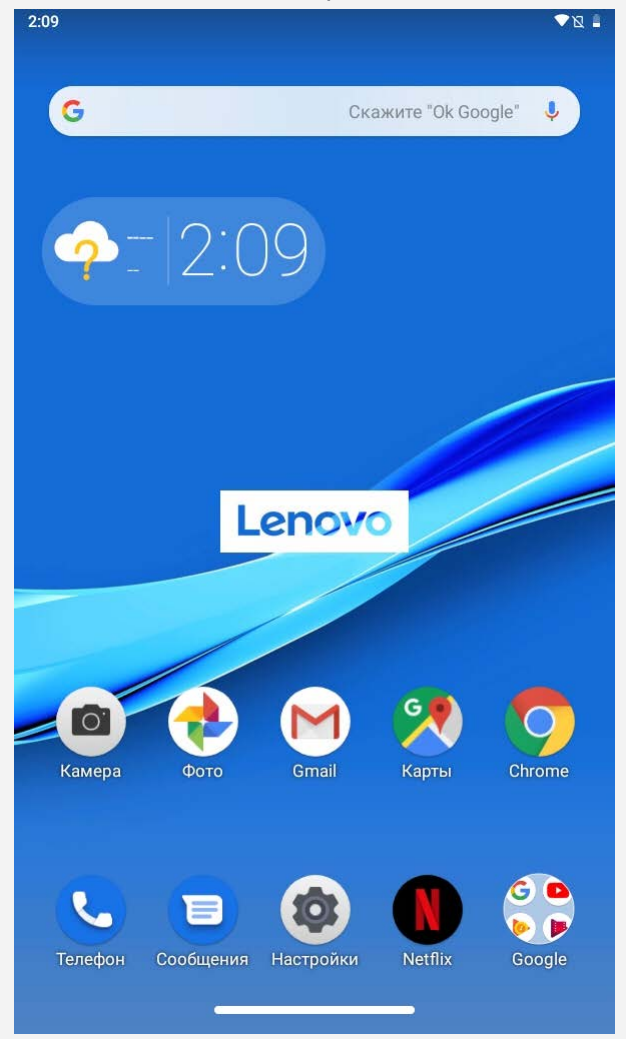

*Примечание. Функции и главный экран вашего устройства могут отличаться в зависимости от вашего местоположения, языка, оператора и модели устройства.*

Вы можете настроить собственный вид главного экрана в любое время.

**Главный экран**

На главном экране по умолчанию расположена поисковая строка **Google** и ряд полезных приложений.

**Добавление виджета на главный экран**

Нажмите и удерживайте главный экран в любой точке, кроме значков. Коснитесь **Виджеты**, нажмите и удерживайте виджет, который вы хотите добавить, перетащите его на нужное место и отпустите.

- **Смена обоев рабочего стола** Приложите и удерживайте палец в любой области главного экрана, за исключением значков. Коснитесь **Обои**, а затем выберите желаемые обои. Перейдите в **Настройки** > **Экран** > **Обои** и выберите желаемые обои.
- **Перемещение приложения на другой экран** Нажмите и удерживайте значок приложения, которое требуется переместить, затем

перетащите его в нужное место и отпустите.

#### **Удаление приложения**

1. Нажмите и удерживайте приложение, которое необходимо удалить.

2. Перетащите в , отпустите и коснитесь **ОК**.

#### *Примечание. Некоторые системные приложения удалить невозможно.*

#### **Поиск приложений**

Проведите вверх от нижней до верхней части экрана.

#### **Просмотр недавних приложений**

Проведите вверх от нижней части экрана. Вы можете также выполнить следующие действия:

- Проведите влево или вправо для переключения на приложение, которое вы хотите открыть.
- Чтобы закрыть окно приложения, проведите по нему пальцем снизу вверх.
- Нажмите «Очистить все», чтобы остановить все приложения.

#### Кнопки экрана

В нижней части экрана расположена одна кнопка.

Коснитесь , чтобы вернуться на главный экран по умолчанию.

#### Уведомления и быстрые настройки

Панель уведомлений содержит сведения о новых сообщениях, подключении USB и текущих действиях, например о загрузке файлов. Панель быстрых настроек служит для доступа к часто используемым настройкам, таким как переключатель WLAN.

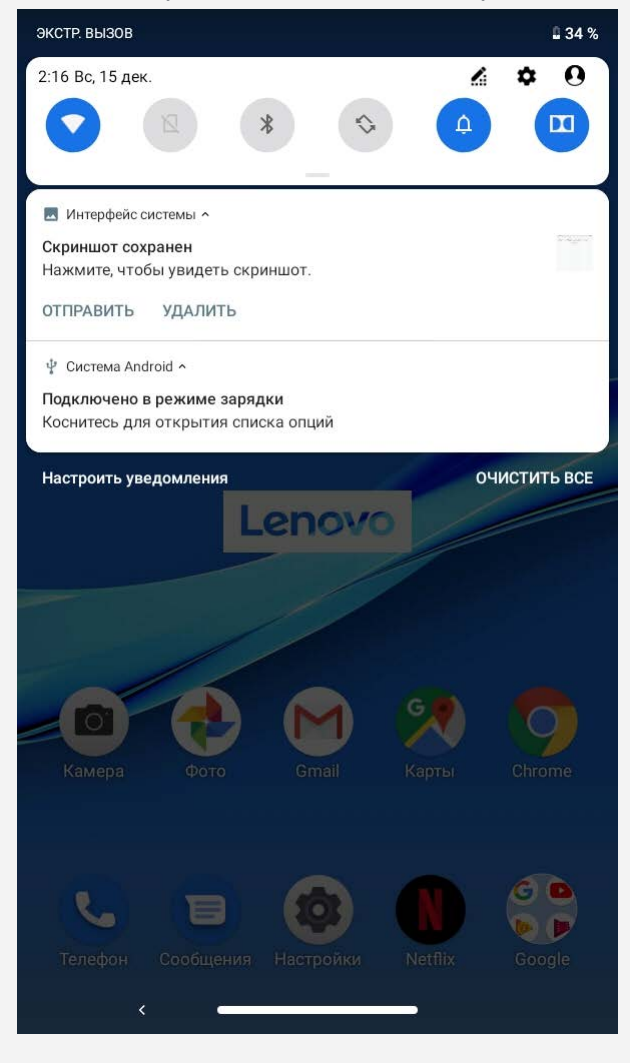

Вы можете выполнить любое из следующих действий.

- Для просмотра уведомлений проведите по экрану сверху вниз.
- Чтобы закрыть панель уведомлений, проведите по экрану снизу вверх.
- Чтобы закрыть уведомление, проведите пальцем влево или вправо по уведомлению.
- Для управления уведомлениями, коснитесь **Настроить уведомления** в нижней части панели уведомлений.
- Чтобы закрыть все уведомления, коснитесь **ОЧИСТИТЬ ВСЕ** в нижней части панели уведомлений.
- Чтобы открыть панель быстрых настроек, дважды проведите по экрану сверху вниз.
- Чтобы закрыть панель быстрых настроек, проведите пальцем снизу вверх.

## Принудительное завершение работы/перезагрузка

Нажмите и удерживайте кнопку питания в течение 8 секунд; пока устройство не отключится. Чтобы выполнить перезагрузку, нажмите и удерживайте кнопку питания в течение 10 секунд.

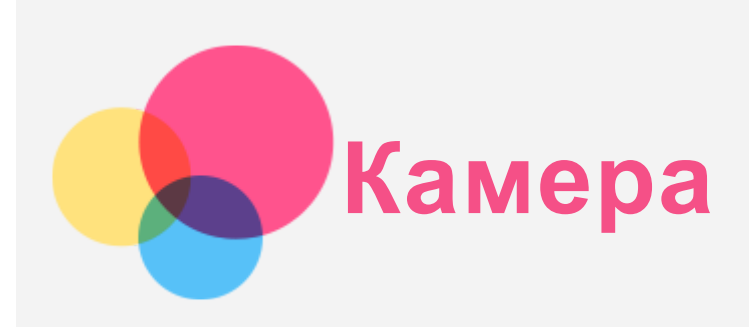

Чтобы открыть приложение **Камера**, выберите **Камера**.

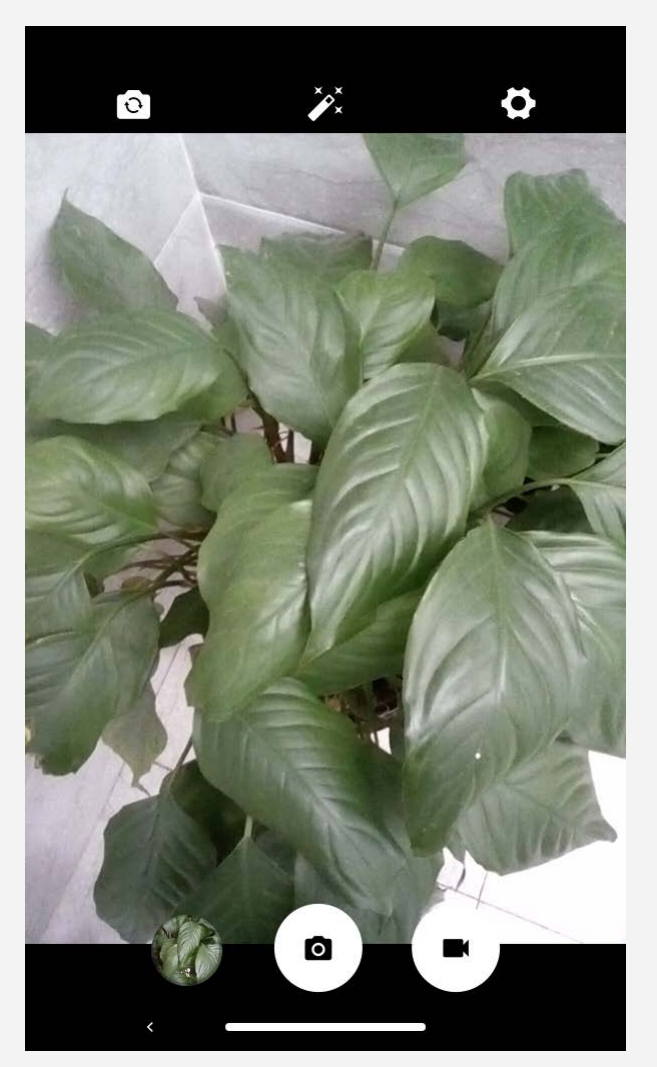

## Съемка фотографий и видео

Вы можете делать фотографии и записывать видео с помощью встроенной камеры устройства.

- Коснитесь **, чтобы записать видео.**
- Коснитесь  $\overline{O}$ , чтобы сделать снимок.
- Коснитесь  $\mathbf{0}$  для переключения между передней и задней камерой.
- Коснитесь  $\overset{\ast}{\bullet}$  \* для выбора фильтра.
- Коснитесь  $\bullet$ , чтобы настроить другие параметры камеры.

## Снимки экрана

Чтобы сделать снимок экрана, нажмите и удерживайте **кнопку питания** и **кнопку уменьшения громкости** одновременно.

## Просмотр фотографий и видеозаписей

Фотографии и видео хранятся во внутренней памяти устройства. Вы можете просматривать фотографии и видео следующими способами:

- коснуться эскиза во время использования приложения Камера;
- перейти в **Фото**;
- Перейдите в **Настройки** > **Хранилище** > **Файлы** > **DCIM**.

Снимки экрана хранятся во внутренней памяти устройства. Снимки экрана можно просматривать следующими способами:

- перейти в **Фото**;
- Перейдите в **Настройки** > **Хранилище** > **Файлы** > **Pictures** > **Screenshots** .

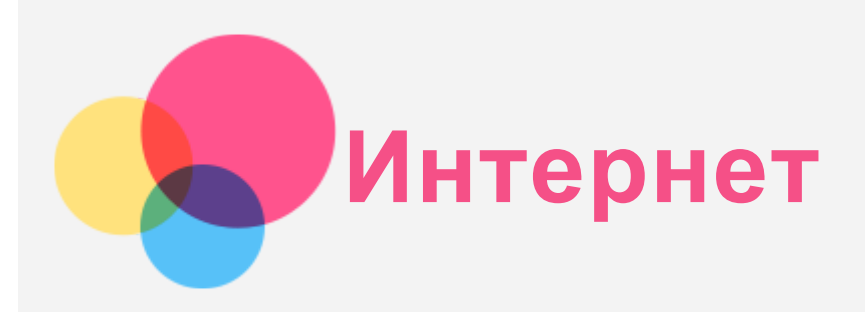

Перед подключением к интернету необходимо настроить беспроводную сеть.

- Настройте сеть WLAN.
- \*Настройте мобильную сеть.
- Настройте сеть VPN.

Вы также можете предоставлять доступ другим устройствам к своей мобильной сети.

• \*Настройте точку доступа.

## Настройка сети WLAN

Перейдите в **Настройки** > **Сеть и Интернет** > **WLAN**. Включите WLAN и выберите в списке одну из точек доступа WLAN, чтобы подключиться к интернету. При подключении к защищенной точке доступа необходимо ввести имя пользователя и пароль.

## \*Настройка мобильной сети

Перейдите в **Настройки** > **Сеть и Интернет** > **Мобильная сеть**.

*Примечание. Необходима действующая SIM-карта с подключенной службой передачи данных. Если у вас нет SIM-карты, обратитесь к оператору мобильной связи.*

## Настройка сети VPN

Сети VPN (частные виртуальные сети) используются организациями для безопасного обмена конфиденциальной информацией по общедоступной сети. VPN может потребоваться, например, для доступа к корпоративной электронной почте. Обратитесь к сетевому администратору для настройки VPN для вашей сети.

- 1. Перейдите в **Настройки** > **Сеть и Интернет** > **VPN**.
- 2. Коснитесь  $+$ , чтобы отредактировать профиль VPN, включая имя, тип и адрес сервера, а затем коснитесь **СОХРАНИТЬ**.
- 3. Коснитесь имени сервера VPN, введите имя пользователя и пароль, а затем нажмите **ПОДКЛЮЧИТЬСЯ**, чтобы подключиться к сети VPN.
- 4. Коснитесь  $\bullet$ , чтобы отредактировать или удалить VPN.

*Примечание. Перед началом использования VPN необходимо установить схему блокировки экрана, PIN-код или пароль. Перейдите в Настройки > Защита и местоположение > Блокировка экрана, чтобы выбрать способ блокировки экрана и установить блокировку.*

## \*Настройка точки доступа

Чтобы предоставить доступ к интернету компьютеру или другому устройству, можно использовать персональную точку доступа.

Перейдите в **Настройки** > **Сеть и Интернет** > **Точка доступа и модем** и выполните следующее:

Коснитесь **Точка доступа WLAN**, чтобы настроить точку доступа. Можно также использовать **Bluetooth-модем** или **USB-модем**. *Примечание. Сообщите друзьям имя и пароль сети, чтобы они могли подключиться к вашей мобильной сети.*

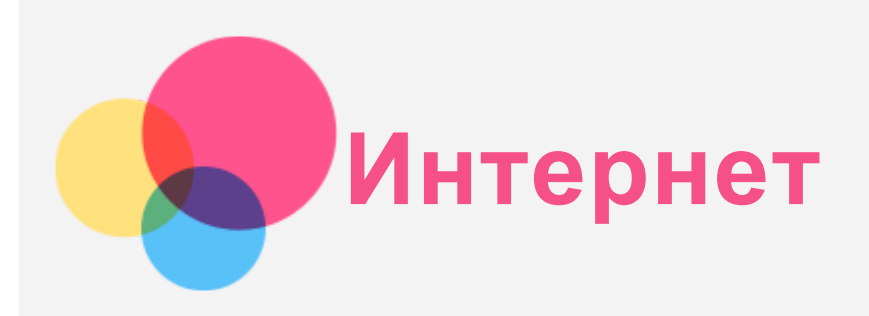

Вы можете просматривать веб-страницы, если устройство подключено к беспроводной или сотовой сети.

Чтобы открыть приложение браузера, выберите **Chrome**.

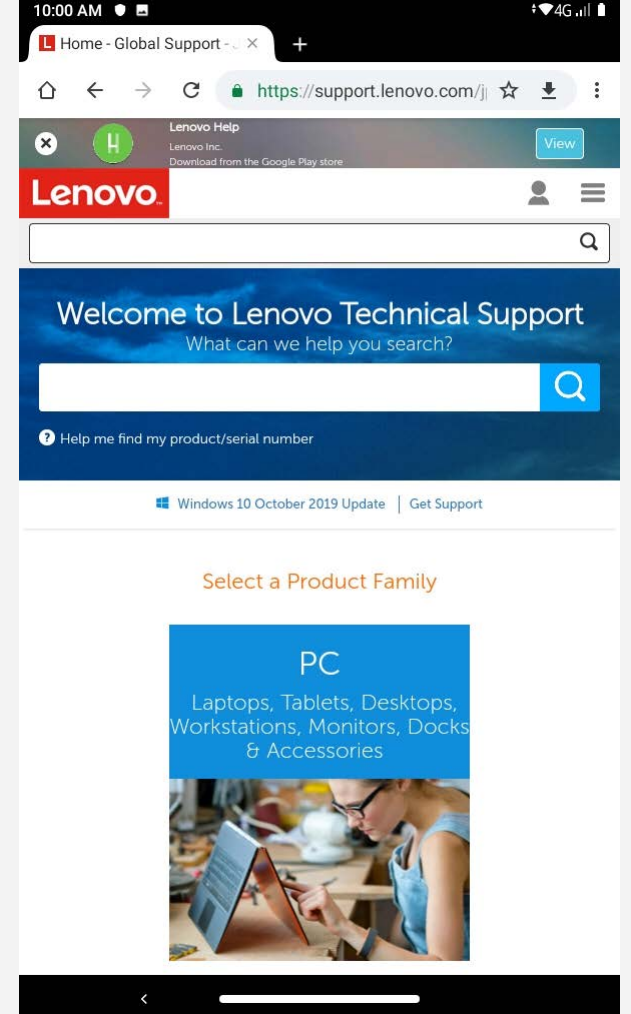

## Доступ к веб-сайтам

Приложение **Chrome** служит для открытия веб-сайтов.

**Ввод веб-адреса**

Для доступа к веб-страницам нет необходимости вводить полный веб-адрес, начиная с «http://».

Чтобы перейти на сайт «http://www.lenovo.com», просто введите в адресную строку «www.lenovo.com» и коснитесь $\rightarrow$ 

- **Поиск по ключевым словам** Для поиска веб-страниц также можно вводить в адресную строку ключевые слова. Можно задать поисковую систему, выбрав > **Настройки** > **Поисковая система**.
- **Добавление новой веб-страницы**

Коснитесь  $\cdot$  > **Новая вкладка** или коснитесь **+**, чтобы добавить вкладку с новой вебстраницей.

Коснитесь > **Новая вкладка инкогнито**, чтобы посещать веб-сайты, не сохраняя данные о ваших действиях в сети.

**Закрытие веб-страницы** Коснитесь  $\mathsf{X}$ , чтобы закрыть вкладку с веб-страницей.

**Обновление веб-страницы** Коснитесь  $C$ , чтобы обновить веб-страницу. Нажмите  $\leftarrow$ , чтобы вернуться на предыдущую веб-страницу. Нажмите  $\rightarrow$ , чтобы перейти на следующую веб-страницу.

## Сохранение веб-страниц

Изображения и веб-страницы можно сохранять во внутренней памяти устройства.

- **Сохранение изображений** Нажмите и удерживайте изображение, а затем коснитесь **Скачать изображение**. **Добавление в закладки**
- Коснитесь , чтобы добавить веб-страницу в **Закладки**. Коснитесь > **Закладки**, чтобы просмотреть закладки.

## Настройка специальных возможностей

Коснитесь > **Настройки** > **Специальные возможности**, чтобы настроить масштабирование текста и веб-страницы.

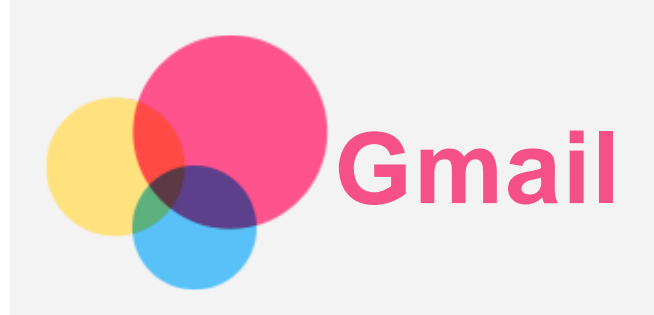

Вы можете отправлять и получать сообщения электронной почты, если устройство подключено к беспроводной сети.

Для доступа к приложению **Gmail** коснитесь **Gmail**.

## Настройка аккаунта Gmail

Если у вас уже есть аккаунт Gmail, вы можете войти в него. В противном случае вам необходимо создать аккаунт Gmail. Вы также можете выполнить вход в аккаунты электронной почты других провайдеров.

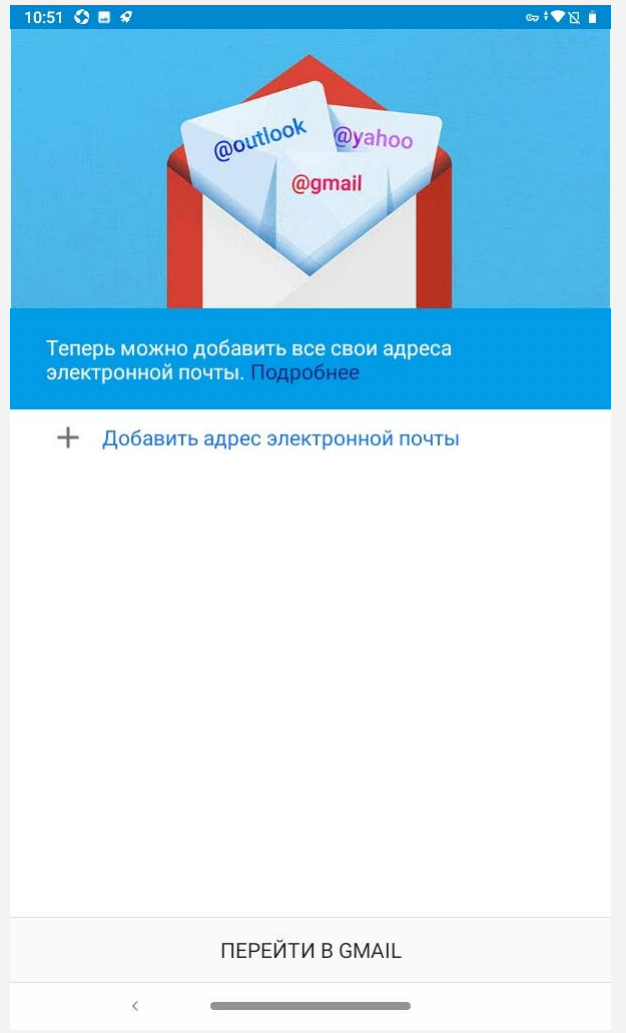

## Использование Gmail

После настройки аккаунта Gmail приложение **Gmail** можно использовать для получения и отправки электронной почты.

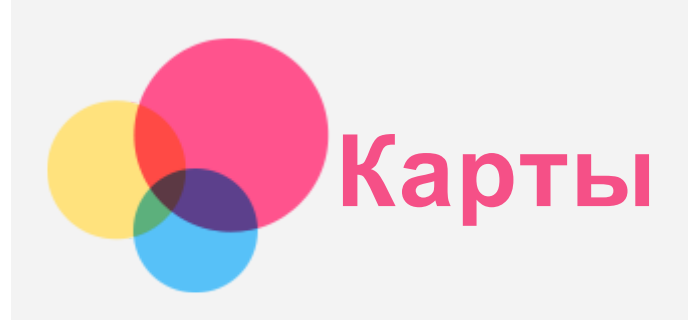

Перед использованием приложения **Карты** необходимо выбрать следующие настройки. Перейдите в **Настройки** > **Защита и местоположение** > **Местоположение** и разрешите доступ к местоположению для приложений Google.

## Поиск местоположения

Введите адрес, который необходимо найти, а затем нажмите **Поиск** .

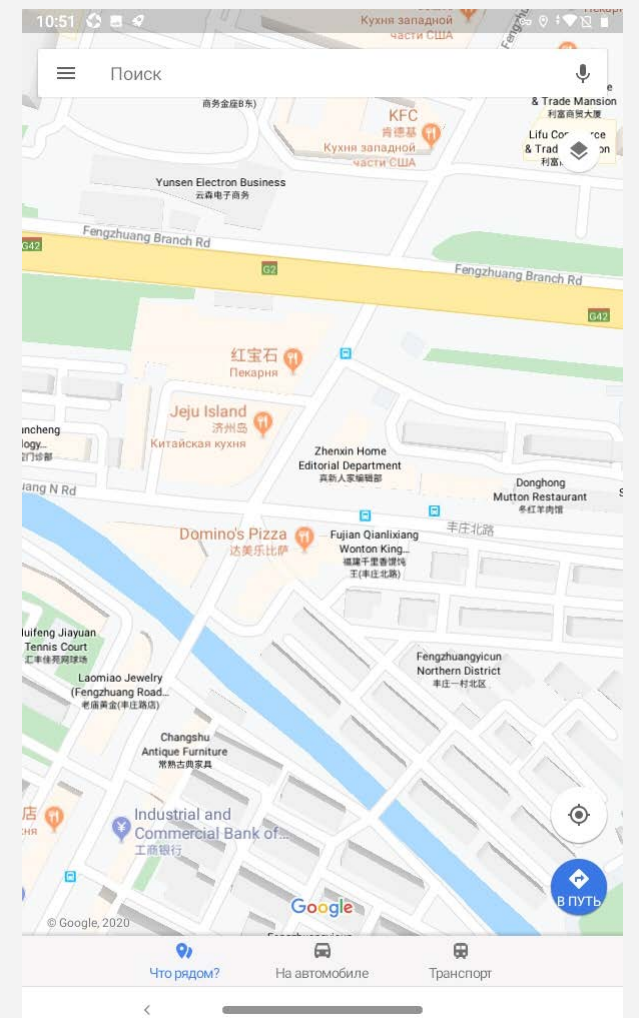

## Текущее местоположение

Коснитесь  $\Phi$ , чтобы отобразить текущее местоположение.

## Планирование маршрута

Коснитесь и введите данные в поле «**Мое местоположение**» и «**Куда…**» или просто выберите точку начала маршрута в поле «**Мое местоположение**». Выберите способ передвижения: на автомобиле, на общественном транспорте, на

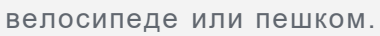

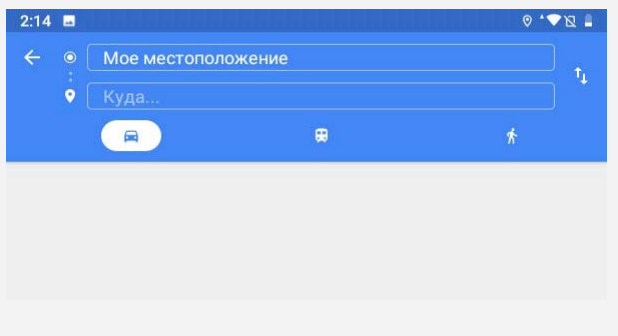

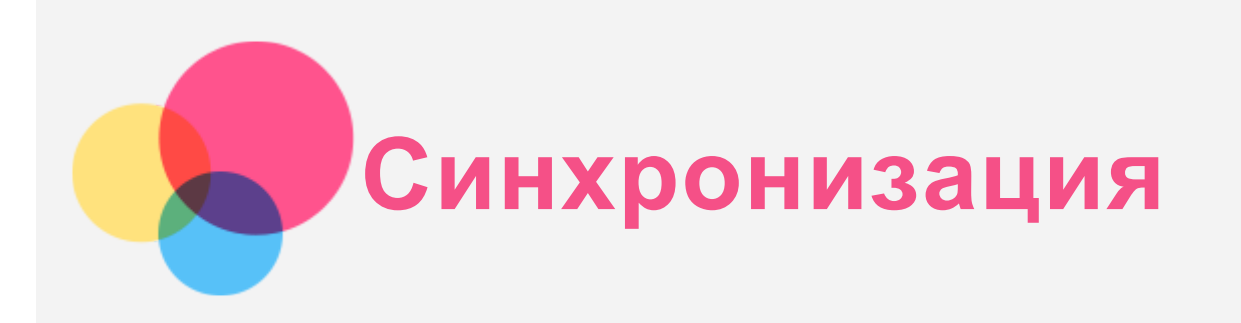

Вы можете переносить с компьютера на устройство и обратно данные, такие как музыка, изображения, видео, документы, файлы приложений Android (APK) и т. д.

## Подключение устройства к компьютеру

Подключите устройство к компьютеру с помощью USB-кабеля.

Проведите по экрану вниз от верхнего края. В строке уведомлений будет отображено «**Подключено в режиме зарядки**».

Коснитесь надписи **Подключено в режиме зарядки** для просмотра других вариантов.

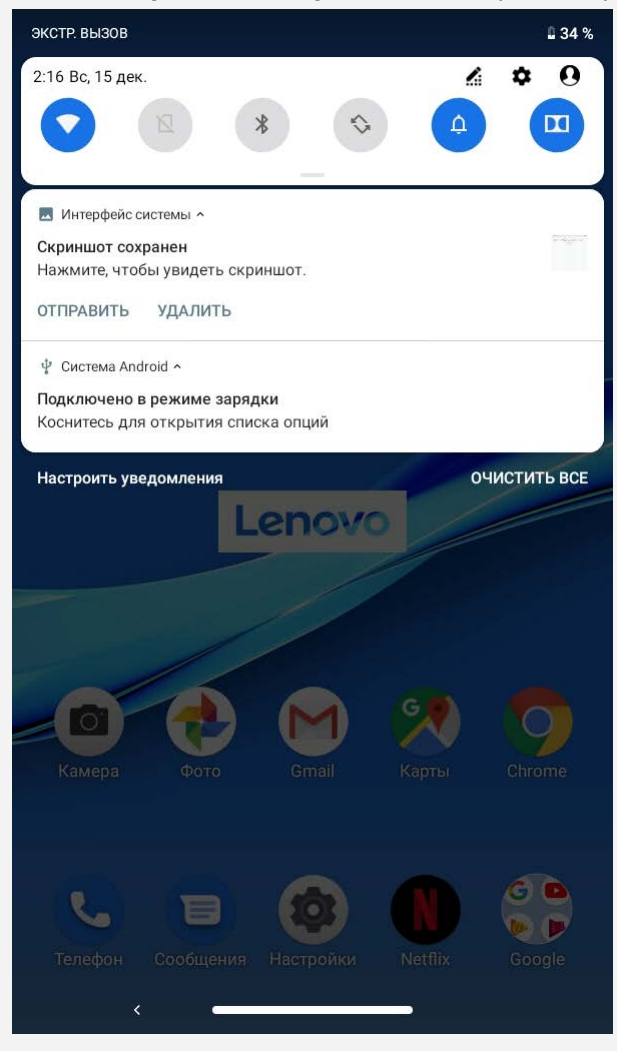

#### Выбор режима подключения к компьютеру

Можно выбрать один из следующих вариантов:

- **Медиаустройство (MTP)**: выберите этот режим, если нужно перенести мультимедийные файлы, например фотографии, видеозаписи и мелодии звонка с планшета на компьютер и наоборот.
- **Камера (PTP)**: выберите этот режим, если нужно перенести только фотографии и видеозаписи с планшета на компьютер и наоборот.
- **Только зарядка**: выберите этот режим, если требуется только зарядить телефон.
- **MIDI-устройство**: выберите этот режим, если требуется использовать приложения с поддержкой MIDI, установленные на устройстве, совместно с программным обеспечением MIDI на компьютере.

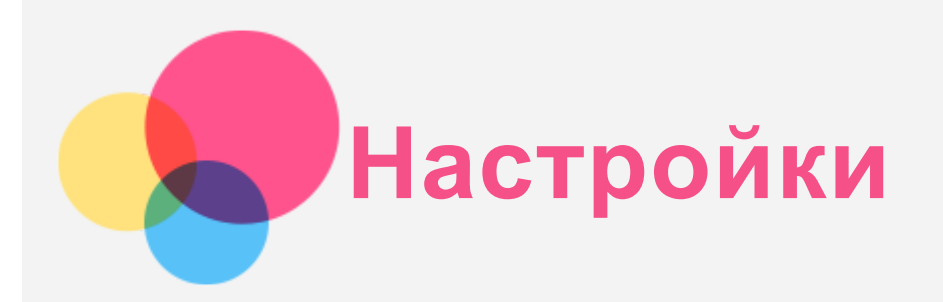

## Установка языка

- 1. Перейдите в **Настройки** > **Система** > **Язык и ввод** > **Языки** > **Добавить**.
- 2. Выберите язык, который вы хотите добавить.
- 3. Нажмите и удерживайте  $\equiv$ , чтобы перетащить добавленный язык в первую строку.

## Настройка блокировки экрана

Перейдите в **Настройки** > **Защита и местоположение** > **Блокировка экрана** и выберите режим блокировки экрана.

## Настройка звука

Перейдите в **Настройки** > **Звук** . Здесь можно установить звук уведомления по умолчанию, звук будильника по умолчанию и т. д. Вы также можете задать громкость музыки, видео и игр, громкость будильника и т. д.

## Настройка распознавания лица

Перейдите в **Настройки** > **Защита и местоположение** > **Распознавание лиц** и следуйте указаниям на экране для настройки устройства.

## Режим энергосбережения

Режим энергосбережения предотвращает выполнение зарядки в течение слишком долгого времени, что подвергает батарею воздействию высоких температур и высокого напряжения, ускоряющих ее старение. В этом режиме зарядка прекращается, когда уровень заряда батареи достигает 60%.

Для включения режима защиты аккумулятора перейдите в **Настройки** > **Батарея** > **Режим защиты аккумулятора**.

## Ночной режим и информация о безопасности

#### Ночной режим

При включенном Ночном режиме оттенок экран становится янтарным, сокращаю количество голубого света. Это повышает комфорт чтения или просмотра экрана в тускло освещенных местах.

Перейдите в **Настройки** > **Экран** > **Ночной режим**, и коснитесь **Текущее состояние**, чтобы включить или отключить его.

Настройка цветовой температуры: Войдите в Ночной режим и переместите ползунок цветовой температуры в необходимое положение.

#### Информация о безопасности

Устройство следует использовать в хорошо освещенных местах и во время его использования держать на достаточном расстоянии от глаз. Для предотвращения перенапряжения глаз регулярно делайте перерывы и отводите взгляд от экрана.

## Возврат к заводским настройкам

Функция «Возврат к заводским настройкам» удаляет все данные с внутренней памяти вашего планшета. Перед выполнением сброса настроек сделайте резервную копию важных данных на устройстве. Для возврата к заводским настройкам по умолчанию перейдите в **Настройки** > **Система** > **Сброс настроек** > **Удалить все данные (сброс к заводским настройкам)**, а затем коснитесь **СБРОСИТЬ НАСТРОЙКИ ПЛАНШЕТА** > **СТЕРЕТЬ ВСЕ**.

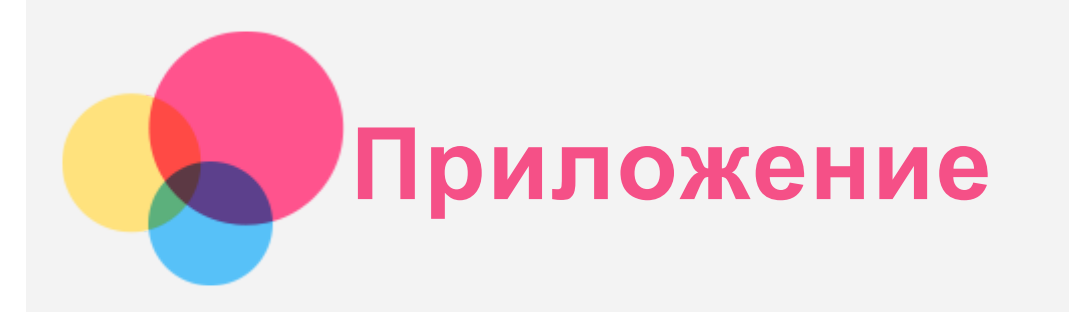

## Важная информация о технике безопасности и обращении с устройством

Чтобы избежать травм, ущерба для имущества или случайного повреждения устройства, ознакомьтесь со всей информацией в этом разделе, прежде чем использовать устройство. Дополнительные советы по безопасной эксплуатации устройства см. на странице <http://www.lenovo.com/safety> .

#### Обращайтесь с устройством осторожно

Не роняйте, не сгибайте и не прокалывайте устройство, не вставляйте в него посторонние объекты и не кладите на него тяжелые предметы. Это может привести к повреждению внутренних компонентов, чувствительных к механическому воздействию.

Экран устройства сделан из стекла, которое может разбиться, если устройство упадет на твердую поверхность, подвергнется сильному механическому воздействию или удару о тяжелый предмет. Если стекло разбилось или треснуло, не трогайте его и не пытайтесь извлечь его из устройства. Немедленно прекратите работу с устройством и обратитесь в службу технической поддержки компании Lenovo за информацией о ремонте, замене или утилизации.

Используйте устройство вдали от источников тепла или высокого напряжения, например электроприборов, электрических обогревателей или электрического оборудования для приготовления пищи. Во избежание поломки устройства используйте его только при температуре от 0°C до 40°C (хранение при температуре от -20°C до 60°C). Избегайте попадания устройства под дождь, воздействия на него воды, избыточной влаги, пота и других жидкостей.

#### Не разбирайте устройство и не вносите изменения в его конструкцию

Ваше устройство герметично закрыто. Внутри него нет элементов, подлежащих обслуживанию конечным пользователем. Ремонт всех внутренних компонентов должен выполняться авторизованным центром обслуживания или уполномоченным специалистом компании Lenovo. Попытки вскрыть устройство или внести изменения в его конструкцию приведут к аннулированию гарантии.

#### Замечание по встроенной батарее

Не пытайтесь заменять встроенную литий-ионную батарею. При замене батареи на батарею неправильного типа возникает опасность взрыва. Инструкции по замене можно получить в службе поддержки компании Lenovo.

#### Уведомление о пластиковых пакетах

#### **ОПАСНО!**

**Пластиковые пакеты могут быть опасными. Держите их вне досягаемости детей, чтобы исключить возможность удушения.**

#### Информация об адаптере

- **Предохраняйте устройство и адаптер переменного тока от попадания влаги.** Не погружайте устройство в воду и не оставляйте его в местах, в которых в него может попасть вода или другие жидкости.
- **Используйте только утвержденные способы зарядки.** Примечание. Используйте только стандартные адаптеры питания марки Lenovo. Использование адаптеров питания других производителей влияет на скорость зарядки, что ведет к неправильной зарядке и возможному повреждению оборудования.
	- Подключайте стандартный адаптер питания к подходящей розетке.
	- Для подключения устройства к ПК или устройству, соответствующему USB 2.0 или выше используйте стандартный кабель для передачи данных.

Зарядные устройства могут нагреваться при использовании в обычном режиме. Обеспечивайте вокруг них надлежащую вентиляцию. Отсоединяйте зарядное устройство в перечисленных ниже случаях:

- зарядное устройство попало под дождь, подверглось воздействию жидкости или избыточной влаги;
- на зарядном устройстве есть признаки физических повреждений;
- зарядное устройство нужно очистить.

#### **Предупреждение:**

**Компания Lenovo не несет ответственности за работу и безопасность продуктов, изготовленных другими производителями и не одобренных Lenovo. Используйте только адаптеры переменного тока и батареи, одобренные компанией Lenovo.**

#### Предупреждение об эксплуатации на высоком уровне громкости

Предупреждение: воздействие громкого звука от любого источника в течение продолжительного времени может негативно отразиться на состоянии слуха. Чем громче звук, тем меньшее время требуется на возникновение негативных последствий для слуха. Для защиты слуха:

- Ограничьте время использования гарнитур и наушников с высоким уровнем громкости.
- Избегайте увеличения громкости с целью заглушить шум вокруг вас.

Уменьшайте громкость, если вы не можете слышать людей, находящихся рядом с вами. Если вы ощутите дискомфорт, включая ощущение давления, заложенности или звона в ушах, или если речь собеседника звучит приглушенно, необходимо прекратить слушать устройство с использованием наушников и проверить слух у врача.

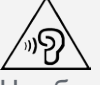

Чтобы не допустить нарушения слуха, не прослушивайте музыку на высокой громкости в течение длительного времени.

#### Будьте осторожны при использовании устройства в автомобиле или на велосипеде

Помните о том, что ваша безопасность и безопасность других людей важнее всего. Соблюдайте закон. Местные законы и нормативные предписания могут регламентировать использование переносных электронных устройств, таких как ваше, при езде в автомобиле или на велосипеде.

#### Соблюдайте требования местных законов и нормативных предписаний относительно утилизации

По завершении срока службы устройства не ломайте его, не сжигайте, не топите в воде и не утилизируйте иным образом в нарушение местных законов и нормативных предписаний. Некоторые внутренние компоненты содержат вещества, которые могут взорваться, утечь или оказать отрицательное воздействие на окружающую среду в случае ненадлежащей утилизации.

Для получения дополнительной информации см. раздел «Информация о переработке и защите окружающей среды».

#### Храните устройство и принадлежности вне досягаемости детей

Устройство содержит мелкие детали, которыми маленькие дети могут случайно подавиться. Кроме того, в случае падения или удара о твердую поверхность стеклянный экран может разбиться или треснуть.

#### Защищайте имеющиеся данные и программное обеспечение

Не удаляйте неизвестные файлы и не переименовывайте файлы и каталоги, созданные не вами: эти действия могут привести к сбою в работе программ.

Имейте в виду, что при обращении к сетевым ресурсам устройство становится уязвимым для компьютерных вирусов, хакеров, программ-шпионов и других вредоносных действий, которые могут повредить устройство, программы или данные. Вы должны обеспечить достаточную защиту с помощью брандмауэров, антивирусных и антишпионских программ, которые требуется своевременно обновлять.

Старайтесь не приближать устройство к электроприборам. Сюда относятся электрические вентиляторы, радиоприемники, мощные динамики, кондиционеры и микроволновые печи. Мощные магнитные поля, создаваемые этими электроприборами, могут повредить экран и данные на устройстве.

#### Помните о том, что устройство нагревается

Когда устройство включено или заряжается батарея, некоторые компоненты могут нагреваться. Температура этих частей зависит от интенсивности работы системы и уровня зарядки батареи. При продолжительном контакте с телом даже через одежду может возникнуть чувство дискомфорта и даже произойти ожог. Не допускайте продолжительного контакта нагревающихся компонентов устройства с руками, ногами или другими частями тела.

#### Замечание об электромагнитном излучении

#### Заявление о соответствии требованиям Федеральной комиссии связи (FCC)

This equipment has been tested and found to comply with the limits for a Class B digital device, pursuant to Part 15 of the FCC Rules. These limits are designed to provide reasonable protection against harmful interference in a residential installation. This equipment generates, uses, and can radiate radio frequency energy and, if not installed and used in accordance with the instructions, may cause harmful interference to radio communications. However, there is no guarantee that interference will not occur in a particular installation. If this equipment does cause harmful interference to radio or television reception, which can be determined by turning the equipment off and on, the user is encouraged to try to correct the interference by one or more of the following measures:

- Reorient or relocate the receiving antenna.
- Increase the separation between the equipment and receiver.
- Connect the equipment into an outlet on a circuit different from that to which the receiver is connected.
- Consult an authorized dealer or service representative for help.

Lenovo is not responsible for any radio or television interference caused by unauthorized

changes or modifications to this equipment. Unauthorized changes or modifications could void the user's authority to operate the equipment.

This device complies with Part 15 of the FCC Rules. Operation is subject to the following two conditions: (1) this device may not cause harmful interference, and (2) this device must accept any interference received, including interference that may cause undesired operation. Responsible Party:

Lenovo (United States) Incorporated 1009 Think Place - Building One Morrisville, NC 27560 Telephone: 1-919-294-5900

#### Предупреждение ISED

Данное устройство соответствует промышленным стандартам RSS Министерства инноваций, науки и экономического развития Канады в отношении оборудования, не подлежащего лицензированию. При эксплуатации должны соблюдаться два следующих условия:

(1) данное устройство не должно создавать помех,

(2) данное устройство должно быть устойчиво к любым помехам, в том числе к таким, которые могут стать причиной его неправильной работы.

Le présent appareil est conforme aux CNR d'Industrie Canada applicables aux appareils radio exempts de licence. L'exploitation est autorisée aux deux conditions suivantes:

(1) l'appareil ne doit pas produire de brouillage, et

(2) l'utilisateur de l'appareil doit accepter tout brouillage radioélectrique subi, même si le brouillage est susceptible d'en compromettre le fonctionnement.

#### Заявление о соответствии классу B по стандарту VCCI для Японии

この装置は、クラスB情報技術装置です。この装置は、家庭環境で使用することを目的としています が、この装置がラジオやテレビジョン受信機に近接して使用されると、受信障害を引き起こすことがあ ります。 取扱説明書に従って正しい取り扱いをして下さい。VCCI-B

Заявление о соответствии для изделий, подключаемых к линиям электропередач с номинальным током не более 20 А на одну фазу, для Японии

日本の定格電流が 20A/相以下の機器に対する高調波電流規制 高調波電流規格 JIS C 61000-3-2 適合品

## Информация об экологической безопасности, переработке и утилизации

## Общее заявление о переработке

Lenovo поддерживает владельцев электронного оборудования, которые ответственно подходят к утилизации ненужного оборудования. Компания Lenovo предлагает владельцам устройств различные программы и услуги по переработке устройств. Дополнительные сведения об утилизации устройств Lenovo см. по адресу http://www.lenovo.com/recycling.

## Важная информация о батарее и утилизации отходов производства электрического и электронного оборудования (WEEE)

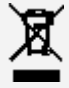

Знак зачеркнутого мусорного контейнера означает, что данное электрическое и электронное оборудование не подлежит утилизации в качестве неотсортированных муниципальных отходов. Утилизация отходов производства электрического и электронного оборудования должна осуществляться в соответствии с общей схемой сбора отходов, имеющейся в распоряжении пользователей, для восстановления, переработки и утилизации батарей и отходов производства электрического и электронного оборудования. При возможности извлеките и отделите батареи от отходов производства электрического и электронного оборудования перед передачей отходов производства электрического и электронного оборудования в поток вывоза отходов. Сбор батарей должен осуществляться отдельно в соответствии с общей схемой сбора отходов, имеющейся в распоряжении, для восстановления, переработки и утилизации батарей и аккумуляторов. Дополнительную информацию по странам можно найти на странице по адресу

http://www.lenovo.com/recycling.

#### Информация о переработке батарей для Бразилии

#### **Declarações de Reciclagem no Brasil**

Descarte de um Produto Lenovo Fora de Uso Equipamentos elétricos e eletrônicos não devem ser descartados em lixo comum, mas enviados à pontos de coleta, autorizados pelo fabricante do produto para que sejam encaminhados e processados por empresas especializadas no manuseio de resíduos industriais, devidamente certificadas pelos orgãos ambientais, de acordo com a legislação local. A Lenovo possui um canal específico para auxiliá-lo no descarte desses produtos. Caso você possua um produto Lenovo em situação de descarte, ligue para o nosso SAC ou encaminhe um e-mail para: reciclar@lenovo.com, informando o modelo, número de série e cidade, a fim de enviarmos as instruções para o correto descarte do seu produto Lenovo.

#### Информация об утилизации для Японии

Информацию о переработке и утилизации для Японии можно найти на странице по адресу http://www.lenovo.com/recycling/japan.

#### Информация о переработке для Индии

Информацию о переработке и утилизации для Индии можно найти на странице по адресу http://www.lenovo.com/social\_responsibility/us/en/sustainability/ptb\_india.html.

#### Маркировка переработки батарей

Информация о переработке батарей для Тайваня

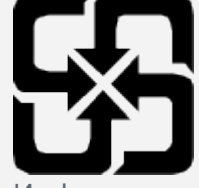

ция о переработке батарей для США и Канады

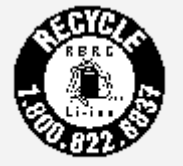

**US & Canada Only** Информация о переработке батарей для Европейского союза

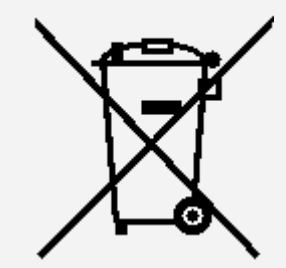

## Информация о соответствии стандарту ENERGY STAR

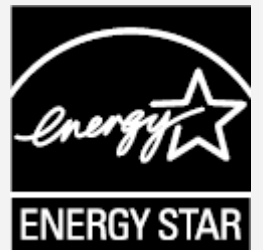

ENERGY STAR® — это совместная программа Агентства по охране окружающей среды США и Министерства энергетики США по использованию энергоэффективной продукции и применению соответствующих практик с целью сокращения расходов и защиты окружающей среды.

Мы рады сообщить, что компания Lenovo производит изделия, соответствующие стандарту ENERGY STAR. Значок ENERGY STAR можно увидеть прикрепленным к компьютеру или отображенным в интерфейсе настроек питания. Планшеты компании Lenovo следующего модельного ряда, если они имеют значок ENERGY STAR, спроектированы и испытаны на соответствие требованиям программы ЕNERGY STAR для планшетов.

Lenovo TB-7305F / Lenovo TB-7305I / Lenovo TB-7305X

Используя изделия, отмеченные значком ENERGY STAR, а также применяя

энергосберегающие функции планшета, вы помогаете сократить энергопотребление. Уменьшение потребления электроэнергии, в свою очередь, помогает снизить расходы на нее, предотвратить загрязнение окружающей среды, а также сократить выброс парниковых газов.

Подробную информацию об ENERGY STAR см. по адресу http://www.energystar.gov.

## Замечание по классификации для экспорта

В отношении данного продукта применяются нормативные положения о регулировании экспорта США (EAR). Продукту присвоен классификационный номер экспортного контроля (ECCN) 5A992.c. Продукт может быть повторно экспортирован, но не в страны из списка EAR E1, на которые распространяется эмбарго.

## Устранение неполадок

#### Во время установки отображается сообщение о недостаточном объеме памяти

Освободите место в памяти и повторите попытку установки.

#### Сенсорный экран не работает или не реагирует

Нажмите и удерживайте кнопку питания более 10 секунд, пока устройство не отключится. Затем включите его обычным способом.

#### Устройство не включается или система аварийно выключается

Зарядите батарею в течение получаса, затем нажмите и удерживайте кнопку питания более 10 секунд, пока устройство не отключится. Затем включите его обычным способом.

#### Устройству не удается получить доступ в интернет по беспроводной сети

Выключите и включите заново беспроводной маршрутизатор или перейдите в раздел настроек и перезапустите функцию WLAN.

#### Устройство не выходит из спящего режима

Нажмите и удерживайте кнопку питания более 10 секунд, пока устройство не отключится. Затем включите его обычным способом.